## Game of Drones

A two-part choral game for Zoom

For chorus using video conferencing software

Music by Juhi Bansal

Copyright ©2020 by Juhi Bansal Music

All rights reserved

juhibansalcomposer@gmail.com

www.juhibansal.com

## **How to perform:**

The conductor will cue movement from each box to the next either by sharing their screen and circling with the mouse, or by indicating with their hands which rehearsal number to we are entering at a given time. After the conductor cues a move to the next box, each singer should, in their own time, move into the indicated figure.

There should be no attempt made for singers within a section to stay together with others within that same section. Instead, the boxes represent that each singer should, individually, sing the figure within a given box. As the gestures are improvisatory and there is no clear pulse, feel free to take some creative license (particularly rhythmically) with how you perform the music in each box.

## **Audio Settings for Zoom:**

For the best possible audio quality, each singer should adjust their settings within Zoom as indicated below:

If available, headphones and a microphone should be used by each singer (although not necessary, this helps with audio quality.) Many singers may find that they already own a setup that includes both - many phones come with such headphones. If the headphone jack has three rings across it (as in the image below), it includes a microphone built in.

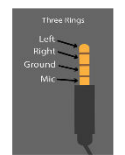

Go to Audio – Audio settings.

- Make sure that under microphone "Automatically adjust volume" is OFF
- Make sure the microphone input volume is around half. (If the input level is too high, the audio will be prone to clipping.)
- In the same menu, go to the "Advanced" tab.
- Make sure "Show in-meeting option to "Enable Original Sound" from microphone is CHECKED on.
	- Make sure "Suppress Persistent background noise" is DISABLED.
- Make sure "Suppress Intermittent background noise" is DISABLED.
- Going back to your meeting, make sure that in the top left of the window that you see a blue bar that reads "Turn off original sound." (I.e. Original sound is ON for the meeting.)

## **Instructions**

1) Sing throughout on a closed mmm or a neutral syllable, at a mp to mf dynamic. On the faster, repeated note gestures, use a consonant such as "ka"or "ta" to articulate each note.

2) For each rehearsal number, sing through the figures once as written, in your own time. Then freely repeat and improvise on the given pitches, moving between boxes at will. Use lots of glissandi and ornamentation, continuing in the style of the notated figures. Leave out or transpose by the octave any pitches that are out of your vocal range.

3) The conductor will indicate a move to each new rehearsal number. Once you see their gesture, move to the boxes in that rehearsal number.

Option: The conductor may play a low A drone, or some of the written pitches on an instrument.

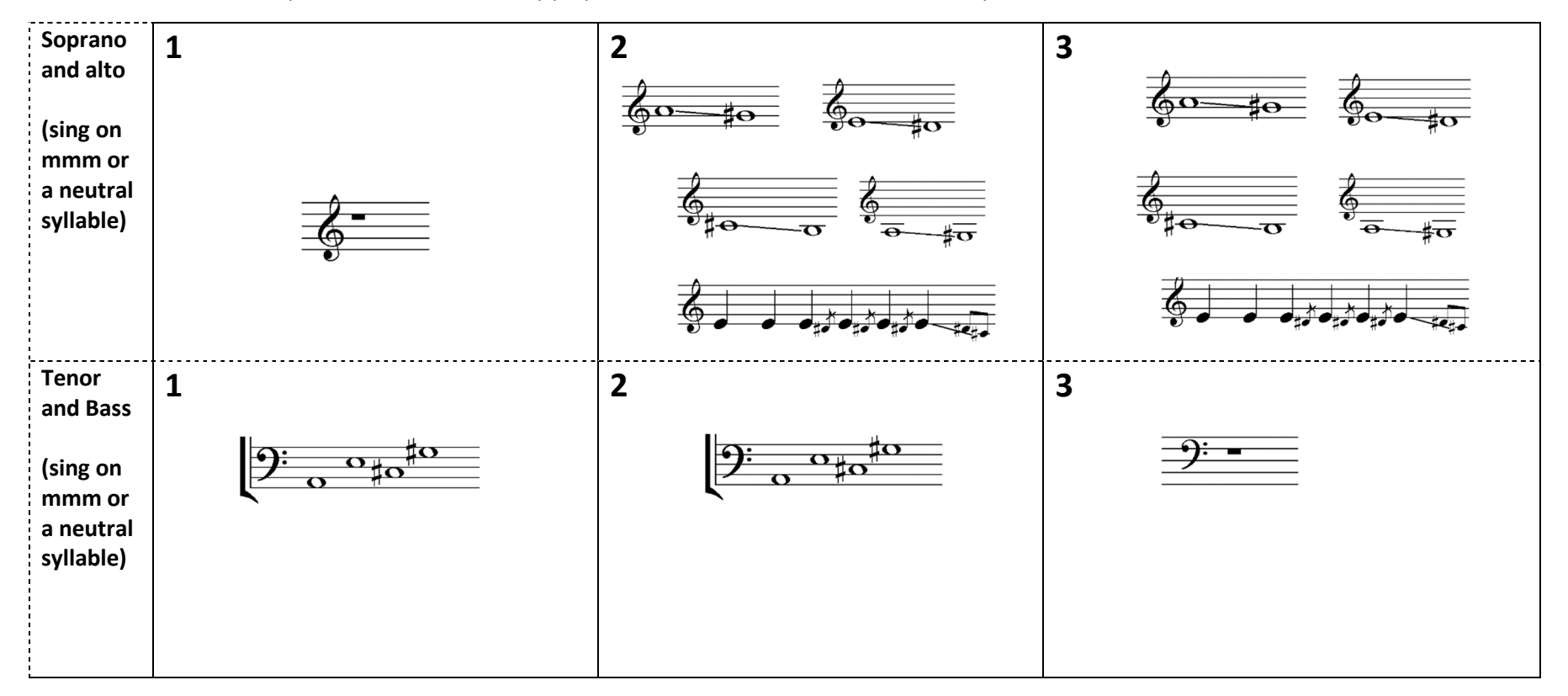

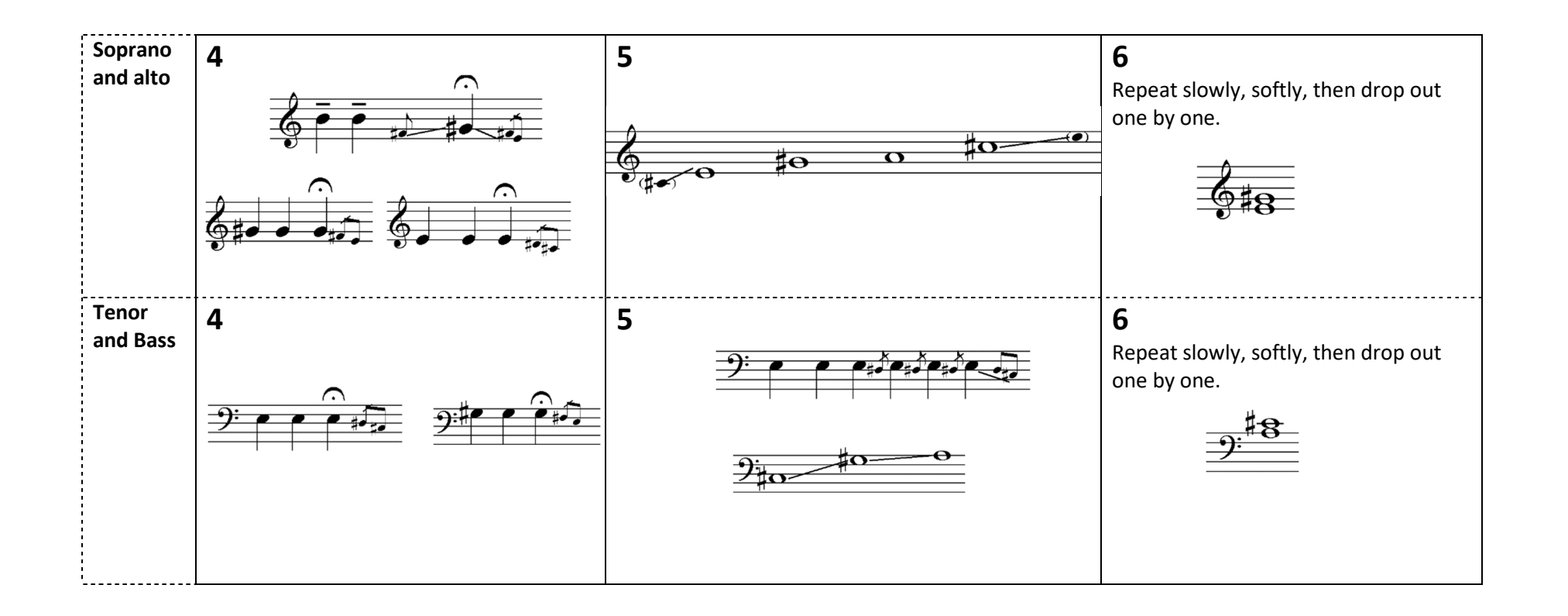